## Adding a Clinic to Your Team Calendar

1) Click Create Event from the Calendar tab:

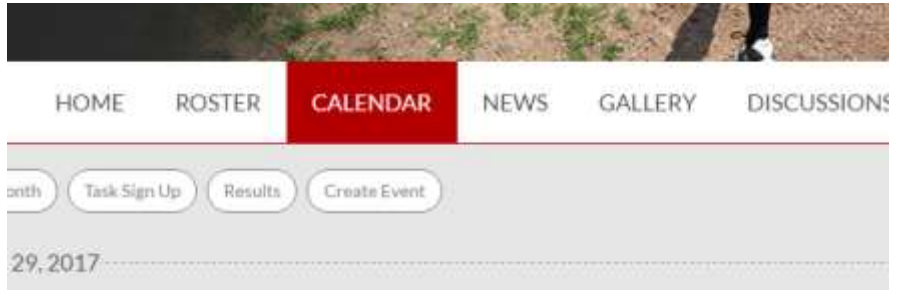

2) Choose "Other"

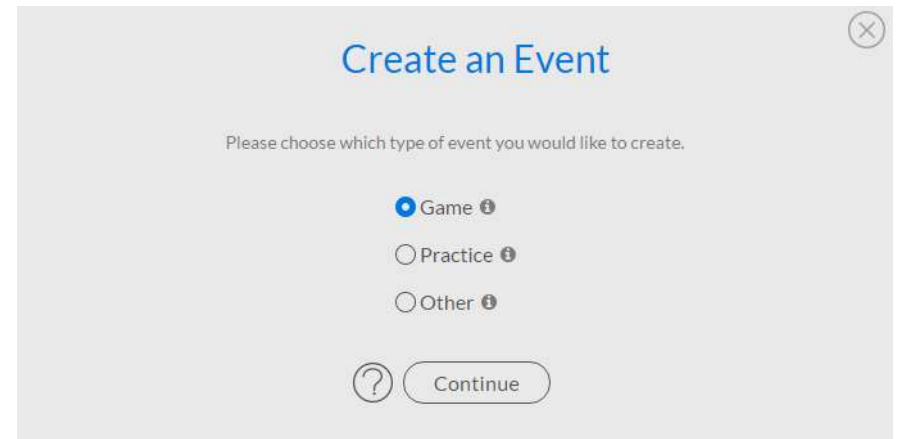

3) Manually enter the field in the location. This will prevent conflicts on the calendar for all the teams in your division.

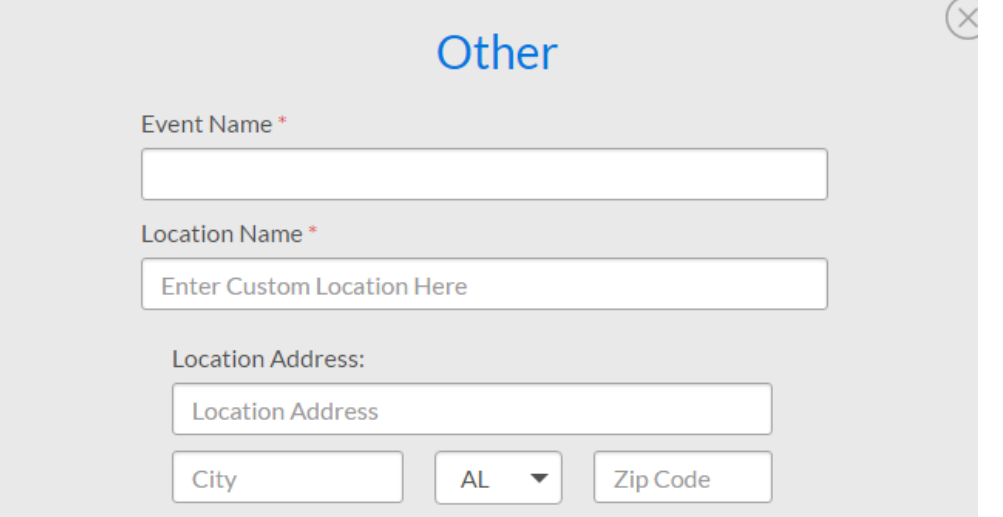